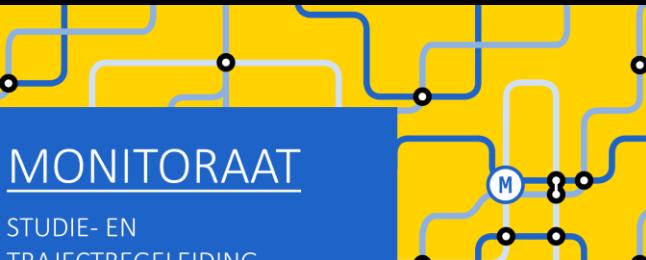

**STUDIE-EN TRAJECTBEGELEIDING** www.ugent.be/monitoraat

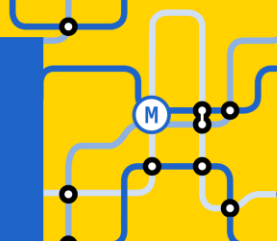

# Welkom (we starten zo dadelijk)

### Enkele afspraken:

- Demp je microfoon
- Vragen stellen kan
	- Tijdens de sessie via chat
	- Op het einde van de sessie via chat (of via micro)
	- Na deze sessie:
		- Voor korte vragen: telefonische consultatie of e-mail
		- Voor een bespreking van jouw persoonlijke situatie: plan een gesprek in bij Frauke Cuelenaere

## Online groepssessie HIR:

GIT met combinatie  $2^{de}$  + 3<sup>de</sup> bachelor HIR (of  $1^{ste}$  +  $2^{de}$  + 3<sup>de</sup> bachelor)

### Inhoud van deze sessie

- Niet geslaagd: wat nu?
- Reflecteren is de sleutel tot succes!
- GIT-regels en tips
- Aan de slag!
	- STAP 1: Schrijf je in voor de bachelor HIR
	- STAP 2: Beslis over jouw curriculum
	- STAP 3: Registreer je voor groepslessen
- Verdere (individuele) begeleiding

#### Belangrijk om leerkrediet-saldo in het oog te houden!

Zonder voldoende leerkrediet kan je in Vlaanderen niet meer inschrijven aan een hogeschool of universiteit.

#### Hoe werkt het leerkrediet-systeem:

- Start hoger onderwijs: "rugzak" van 140 studiepunten leerkrediet
- Voor elk vak waarvoor men inschrijft zet men leerkrediet in (bij start van het academiejaar)
- Voor elk vak waarvoor men slaagt krijgt men de studiepunten leerkrediet terug

➔ Bonus: Voor de eerste 60 studiepunten waarvoor men slaagt krijgt men de studiepunten leerkrediet dubbel terug

• Voor elk vak waarvoor men niet slaagt, is men het leerkrediet op het einde van het academiejaar definitief "verloren"

Alle details: <https://www.ugent.be/student/nl/administratie/leerkrediet>

#### Jouw leerkredietsaldo kan je consulteren via:

- "Mijn burgerprofiel" (website Vlaamse Overheid)
- OASIS

#### **STUDENT** Leerkrediet @ Links Je huidige leerkredietsaldo bel raagt 148 studiepunten (datum ophalen leerkrediet: 13-08-2023).  $\rightarrow$  Startpagina Opgelet: Het vermelde leerkredietsatte is het meest recente saldo waarover we beschikken.  $\rightarrow$  Studiekiezer Eventuele wijzigingen (bv. wijzigingen aan je curriculum, examenresultaten] sinds 13-08-2023 zijn nog niet in het saldo verwerkt.  $\rightarrow$  Ufora Je kan de stand van je leerkrediet ook bekijken op het studentenportaal van de Vlaamse overheid (www.studentenportaal.be).  $\rightarrow$  Onderwijs- en Meer info over het leerkrediet vind je op www.ugent.be/student/nl/administratie/leerkrediet. examenreglement  $\rightarrow$  Mijn kalender Actualiseer leerkrediet  $-$  Algemeen  $\rightarrow$  Inschrijven  $\rightarrow$  Examenresultaten  $\rightarrow$  Bijzonder statuut  $\rightarrow$  Jobstudent > Inschrijven voor UCT  $\rightarrow$  Sociale Dienst  $-$  Mijn Oasis  $\rightarrow$  Attesten  $\rightarrow$  Persoonsgegevens  $\rightarrow$  Contactgegevens  $\rightarrow$  Adres  $\rightarrow$  Contactpersonen  $\rightarrow$  Bankrekeningen  $\rightarrow$  Privacy  $\rightarrow$  Leerkrediet  $\rightarrow$  Medische gegevens

Verlies van leerkrediet

- Hoeft niet erg te zijn  $\rightarrow$  kan in veel gevallen nog opgebouwd worden in volgend academiejaar
- Overmacht? <https://www.ugent.be/student/nl/administratie/leerkrediet>
	- o kan aangevraagd worden voor elk vak waarop je AFWEZIG was op minstens één van de twee zittijden
	- o je moet wel overmacht kunnen bewijzen als reden voor jouw afwezigheid ( vb. medisch attest)
	- o je kunt die overmachtsprocedure doorlopen tot 3 jaar terug in de tijd (dus het is niet dringend om dit meteen aan te vragen)

#### Bindende voorwaarde

• Zie vermelding op je puntenbriefje

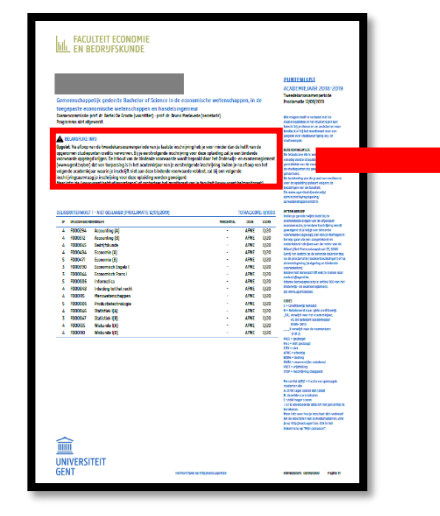

#### **A BELANGRIJKE INFO**

Opgelet: Na afloop van de tweedekansexamenperiode van je laatste inschrijving heb je voor minder dan de helft van de opgenomen studiepunten credits verworven. Bij je eerstvolgende inschrijving voor deze opleiding zal je een bindende voorwaarde opgelegd krijgen. De inhoud van de bindende voorwaarde wordt bepaald door het Onderwijs- en examenreglement (www.ugent.be/oer) dat van toepassing is in het academiejaar van je eerstvolgende inschrijving. Indien je na afloop van het volgende academiejaar waarin je inschrijft niet aan deze bindende voorwaarde voldoet, zal bij een volgende inschrijvingsaanvraag je inschrijving voor deze opleiding worden geweigerd.

Meer info: zie (www.ugent.be/studievoortgang) of contacteer het monitoraat van je faculteit (www.ugent.be/monitoraat).

Bindende voorwaarde= bij verderzetting van dezelfde opleiding slagen voor minstens 50% van het totale aantal studiepunten van de opgenomen vakken

Indien niet voldaan aan bindende voorwaarde ➔ weigering tot inschrijving

- Zie vermelding op je puntenbriefje
- Weigering tot inschrijving = verplichting tot andere studiekeuze

Overmacht bij bindende voorwaarde of weigering tot inschrijving?

<https://www.ugent.be/student/nl/administratie/studievoortgang/overzicht.htm>

## Reflecteren is de sleutel tot succes!

#### Leer uit de feedback van je lesgevers + stel jezelf een aantal vragen:

- Heb ik voldoende gestudeerd?  $\rightarrow$  beter studieplanning, werkhouding,...
- Heb ik een efficiënte studiemethode? ➔ experimenteren met studietechnieken vraag eventueel hulp bij het monitoraat of volg sessies bij de studentenpsychologen van UGent
- Is mijn interesse en motivatie groot genoeg om het beter aan te pakken in de toekomst? ➔ alternatieve studierichtingen overwegen

#### Conclusie:

- …

- Ik verander van opleiding:
	- Binnen dezelfde faculteit (vb. naar bachelor EW of naar bachelor HW of naar bachelor TEW) => volg de sessie voor studieveranderaars binnen onze faculteit
	- Buiten deze faculteit (naar andere UGent-faculteit of naar andere school) => neem meteen contact op met je nieuwe opleiding zodat je zo snel mogelijk informatie hebt over vrijstellingen, inschrijving,…
- Ik blijf in deze opleiding ➔ verneem verder in deze sessie alles over mogelijke trajecten in HIR

## GIT-regels en tips

- Een GIT-traject betekent dat je resterende vakken 2<sup>de</sup> bachelor (of ook nog van 1<sup>ste</sup> bachelor) **COMbineert met vakken van 3<sup>de</sup> bachelor.**
- Let op: een GIT opnemen is géén verplichting. Zo'n traject brengt ook valkuilen met zich mee!
	- **→** les- en examenoverlap
	- $\rightarrow$  tekort aan voorkennis
	- **→** te veel hooi op je vork (zeker in geval van bindende voorwaarde riskant)
	- ➔ ….
- Heb je nog heel veel  $1^{ste}$  semestervakken van  $2^{de}$  bachelor (of 1ste bachelor) af te werken? ➔ stel het opnemen van vakken van 3de bachelor uit tot na de januari-examens

## GIT-regels en tips

- Aantal op te nemen studiepunten:
	- o Geen minimum
	- o Maximum 72 studiepunten per academiejaar (geen max. per semester)
- Je vult jouw curriculum van onderuit in  $\rightarrow$  je mag dus geen vakken van 2<sup>de</sup> bachelor (of 1<sup>ste</sup> bachelor) overslaan om zo meer van 3<sup>de</sup> bachelor te kunnen opnemen.
- Er is geen verplichte volgtijdelijkheid (bijv. je mag Databasesystemen opnemen ook al ben je nog niet geslaagd voor Objectgeoriënteerd Programmeren, je mag Operationeel Onderzoek opnemen ook al ben je nog niet geslaagd voor Wiskunde II(A),…)

#### Er is uiteraard wel aanbevolen volgtijdelijkheid! ➔ bekijk info over voorkennis in de studiefiches van de vakken

(Let op met Algoritmen en Datastructuren wanneer je in 2022-2023 (of eerder) geen Objectgeoriënteerd Programmeren hebt gevolgd met programeertaal 'Java'!)

• Er is wel verplichte gelijktijdigheid: als je niet afstudeerbaar bent als bachelor in 2023- 2024, dan mag je het vak Seminariewerk nog niet opnemen in jouw curriculum

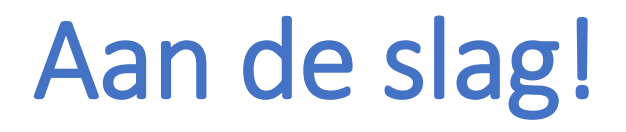

STAP 1: Schrijf je in voor de bachelor HIR

STAP 2: Beslis over jouw curriculum

STAP 3: Registreer je voor groepslessen

BELANGRIJK!

Stap 1, 2 en 3 moeten NIET noodzakelijk op hetzelfde moment gebeuren.

## STAP 1: Schrijf je in voor de bachelor HIR

#### Informatie over inschrijven op OASIS (met instructiefilmpje)

<https://www.ugent.be/eb/nl/student/curriculuminfo/curriculum/overzicht.htm>

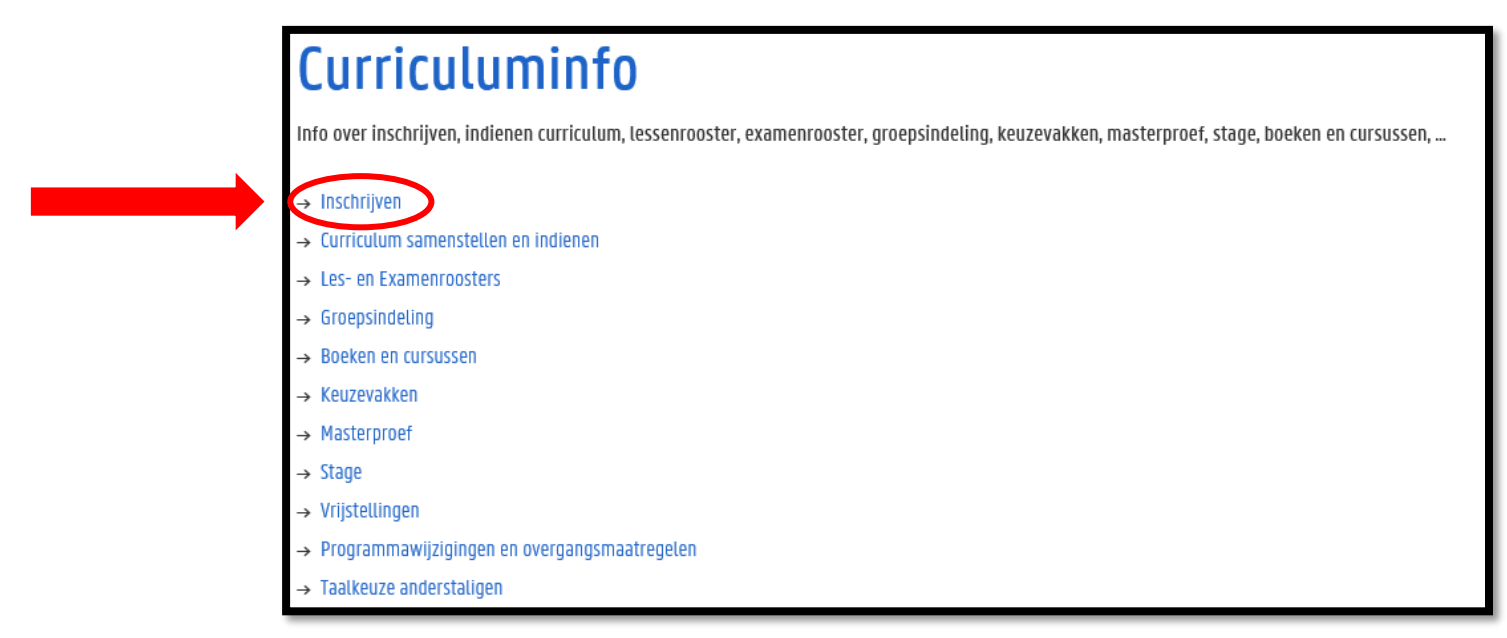

Periode: 15 september  $\rightarrow$  30 september

#### Neem je tijd om alles uit te zoeken!

Nu tijd investeren in het maken van keuzes is tijdswinst doorheen het academiejaar

#### Maak je persoonlijke keuzes!

Jouw capaciteiten + jouw voorkeuren zijn anders dan die van medestudenten

#### De perfecte GIT-formule bestaat niet!

Maak keuzes op basis van prioriteiten die jij belangrijk vindt:

- Hoe belangrijk vind jij het om naar de les te gaan? We moedigen uiteraard aan om opnieuw naar de les te gaan van vakken die je moet 'bissen', maar dit kan je selectie van vakken uit 3<sup>de</sup> bachelor beperken omwille van lesoverlap !!! Let op: Objectgeoriënteerd Programmeren was vorig academiejaar nog o.b.v. Java, vanaf 2023-2024 is dit o.b.v. Python
- Hoe belangrijk vind je voorkennis? Bijv.: wil je het risico nemen om Operationeel Onderzoek op te nemen als je nog niet geslaagd bent voor Wiskunde IIA?

- …

Het is mogelijk om jouw vastgelegde GIT-traject nog aan te passen doorheen het academiejaar!

- Wijzigingen m.b.t.  $1^{ste}$  semestervakken en jaarvakken: 14 november
- Wijzigingen m.b.t.  $2^{de}$  semestervakken: 29 februari

#### Inhoudelijke en praktische informatie over de opleiding HIR

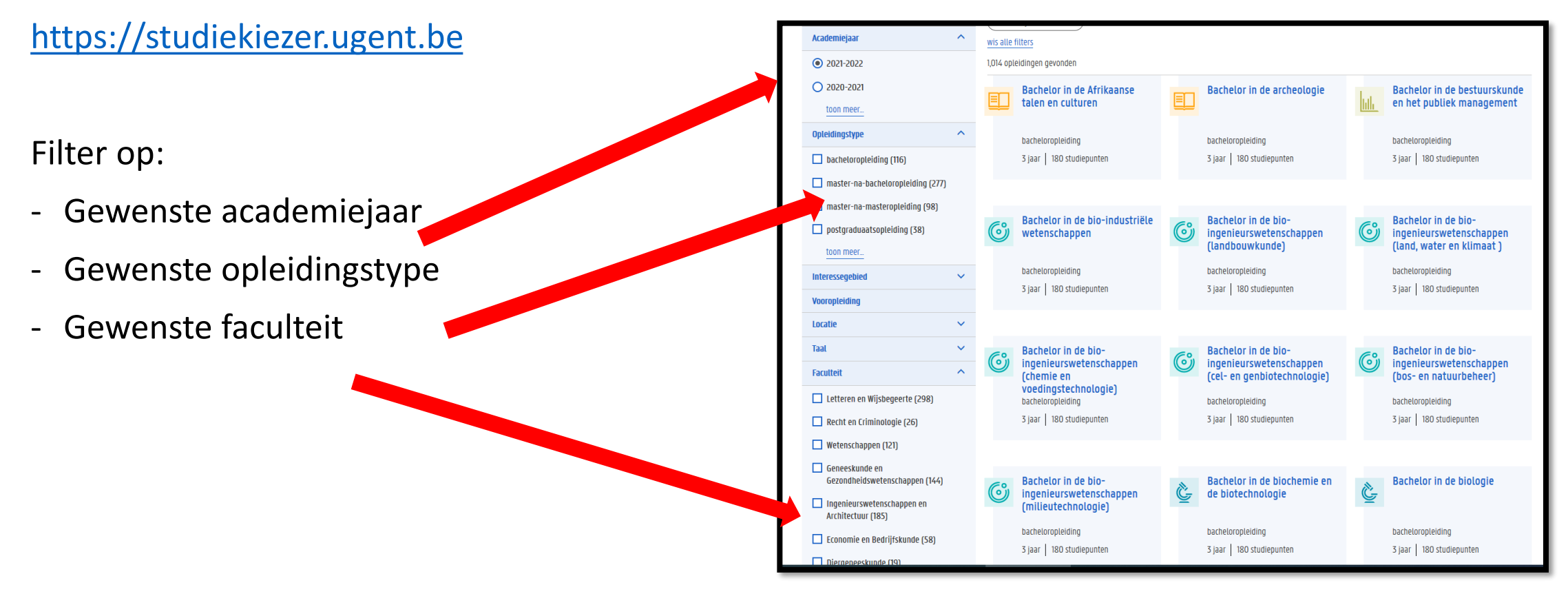

#### Inhoudelijke en praktische informatie over de opleiding HIR [https://studiekiezer.ugent.be](https://studiekiezer.ugent.be/)

#### Belangrijk voor het maken van je keuzes: bekijk ook al de afstudeerrichtingen van de master.

Zo kan je beter inschatten welke vakken van 3<sup>de</sup> bachelor belangrijk zijn voor het volgen van mastervakken in het daaropvolgende academiejaar:

- $\rightarrow$  vb. Operationeel Onderzoek en Productiebeleid uit 3<sup>de</sup> bachelor HIR zijn de basis voor vakken uit de afstudeerrichting Operations Management
- → vb. Marketing I, Databasesystemen, Econometrie,... uit 3<sup>de</sup> bachelor zijn de basis voor vakken uit de afstudeerrichting Data Analytics
- $\rightarrow$  vb. Bedrijfsfinanciering en Econometrie uit 3<sup>de</sup> bachelor zijn de basis voor vakken uit de afstudeerrichting Finance
- ➔ …

#### Inhoudelijke en praktische informatie over de opleiding HIR

<u>imi</u> **STUDIEKIEZER UNIVERSITEIT GENT** semesterverdeling Opleidingen > Bachelor of Science handelsingenieur **Bachelor of Science handelsingenieur** Schrijf je in! Шı **B** bacheloropleiding De handelsingenieur combineert een bedrijfseconomische vorming met het verwerven van een grondige kennis van de technologische producten en processen. Je wordt de bruggenbouwer tussen +3 jaar | 180 studiepunten productie en andere productgeoriënteerde functies. **O** Faculteit Economie en Bedriifskunde (a) Brochure downloaden  $\bigcirc$  contact Verder studeren Over de opleiding Programma Informeer je **Vlot van start** Bekijk studiefiches voor 因afdruk programma v3 因esrooster 1ste semester 因esrooster 2de semester Lesroostersinfo over: Eerste jaar (versie 3) - vakinhoud Algemene opleidingsonderdelen Taal **Cursus** .<br>Iemester **Lesgever** SP - voorkennis Economie (A) sem **Koen Schoors** Economie (B) sem<sub>2</sub> Koen Schoors - soort examen Accounting (A) sem 1 nl **Patricia Everaer** Accounting (B)  $1$  sem  $2$ Patricia Everaert groepswerk of niet Bedrijfskunde Mirjam Knockaer  $1$  sem  $2$ nl Wiskunde I(A) Joris Van der Jeug  $1$  sem  $1$ - … Wiskunde I(B)  $1$  sem  $2$ nl Joris Van der Jeugt **itatistiek** I(A)  $1$  sem  $1$ **David Vyncke**  $n!$ Statistiek I(B) **David Vyncke** 1 sem 2 nt Informatica 1 sem 2 nl Seppe vanden Brouck Productietechnologie  $1$  sem  $1$ **Kristof Demeester** Inleiding tot het rech 1 sem 1 **Diederik Bruloo** Menswetenschapper  $1$  sem  $1$  $n<sub>l</sub>$ Piet Bracke

#### Informatie over jouw specifieke traject binnen HIR:

<https://www.ugent.be/eb/nl/student/curriculuminfo/curriculum/curriculumsamenstellen>

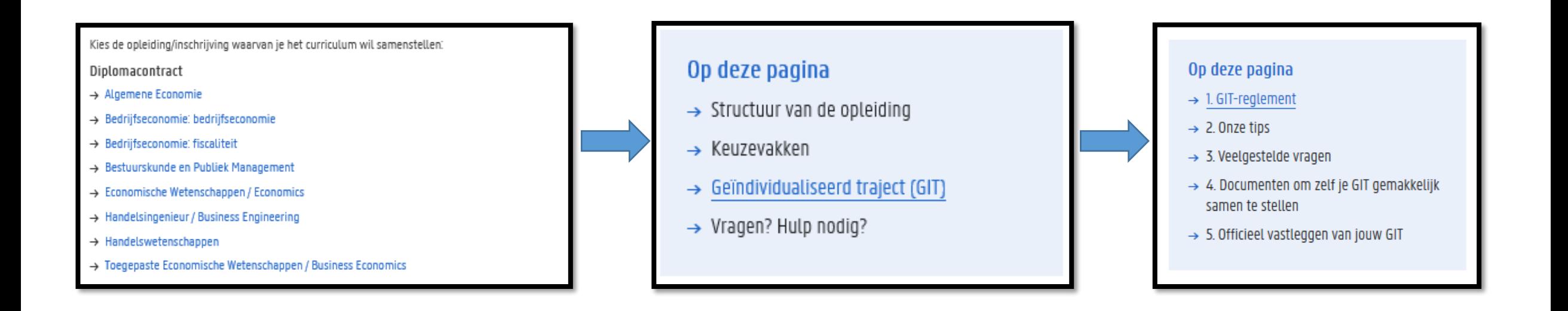

#### Gebruik de werkdocumenten op onze website:

- excel-overzicht per opleiding waarin je zelf vakken kunt selecteren en de studiepunten automatisch opgeteld worden – hiermee krijg je ook een idee van de belasting per semester.
- Blanco lesrooster: vul zelf de lessen die je wil volgen in op een blanco lesrooster zodat je zicht krijgt op jouw weekplanning

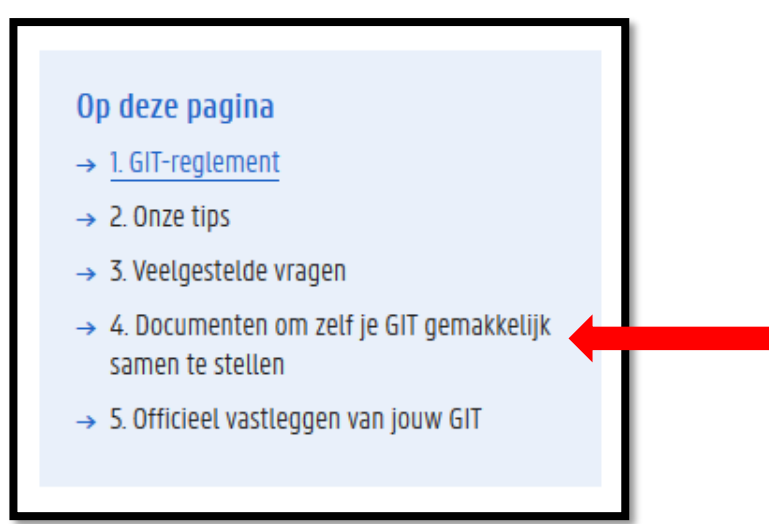

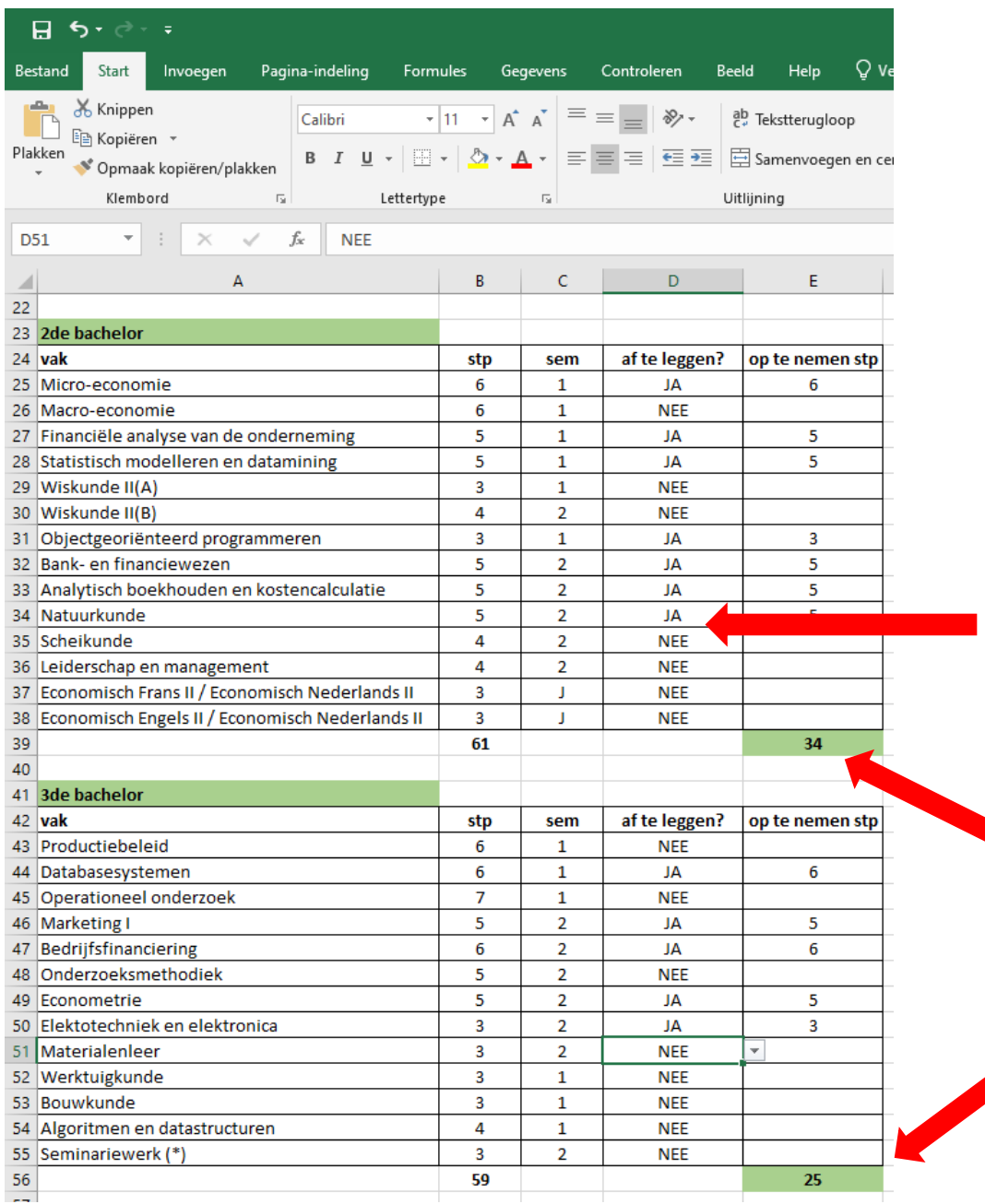

1. selecteer of je een vak opneemt of niet

> 2. Excel telt per tabel het totaal op – voeg de 2 samen en bekijk of het aantal dat je selecteerde binnen de GIT-grenzen valt

- Puzzelen met lesroosters!
	- Via de Studiekiezer
		- [https://studiekiezer.ugent.be](https://studiekiezer.ugent.be/)

Enkel per modeltraject-jaar te bekijken

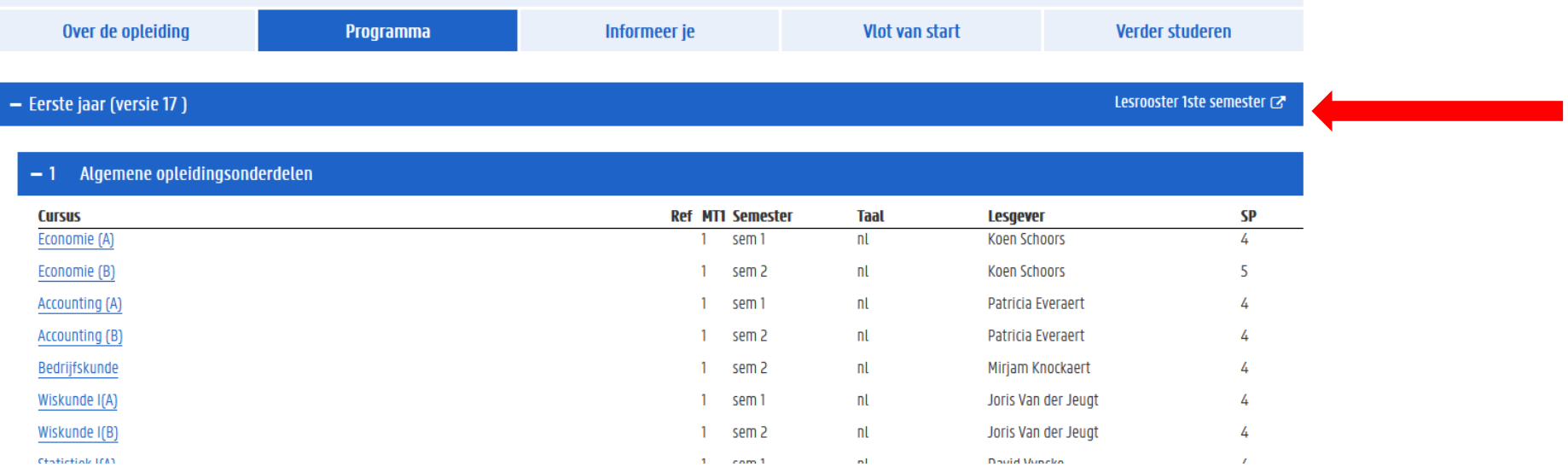

- Puzzelen met lesroosters!
	- Via de Studiekiezer:

[https://studiekiezer.ugent.be](https://studiekiezer.ugent.be/) Enkel per modeltraject-jaar te bekijken

• Via onderstaande TimeEdit-link:

<https://cloud.timeedit.net/ugent/web/guest>

Je kunt zelf vakken uit verschillende modeltrajecten samen zetten

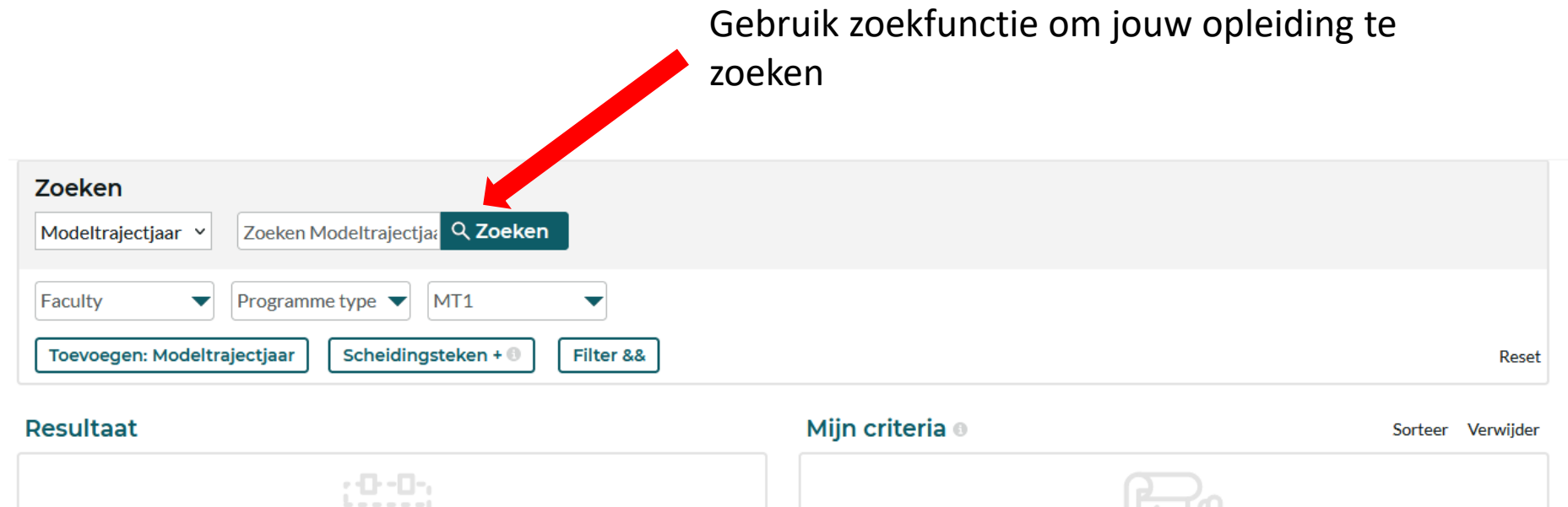

Nog niets geselecteerd

**Toon rooster** 

Zoeken Q Zoeken Modeltrajectjaar v handelsingenieur MT1 Faculty Programme type  $\blacktriangledown$  $\overline{\phantom{a}}$ ▼ Toevoegen: Modeltrajectjaar Scheidingsteken + 0 Filter Reset Mijn criteria ® **Resultaat** Sorteer Verwijder BSc handelsingenieur, 2022, 1 BSc handelsingenieur, 2022, 2 BSc handelsingenieur, 2022, 3 Voeg alles toe Nog niets geselecteerd **Toon rooster** 

Klik de modeltrajectjaren aan waarvan jij lesroosters wil bekijken

De verschillende modeltrajectjaren die jij aanklikte verschijnen in het vak aan de rechterkant, klik op 'toon rooster' om het lesrooster te zien

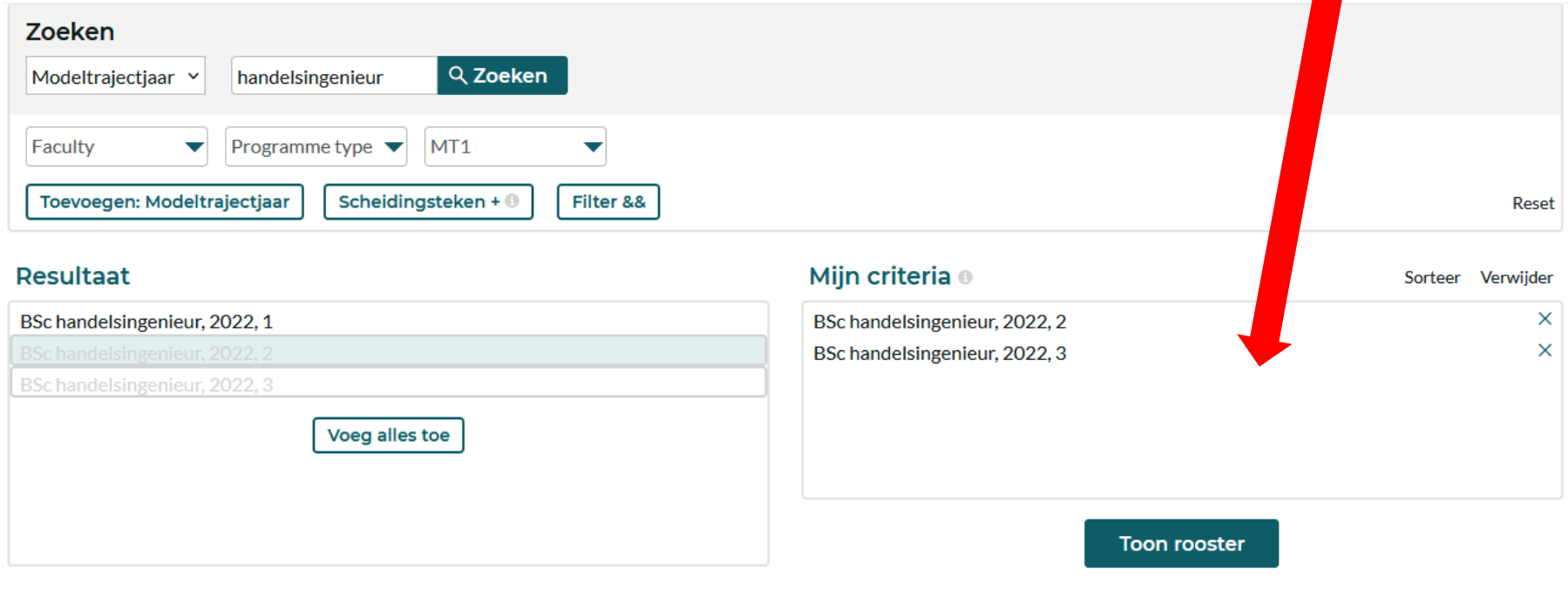

Per week krijg je dan een overzicht van alle vakken die in de modeltrajectjaren die jij selecteerde georganiseerd worden.

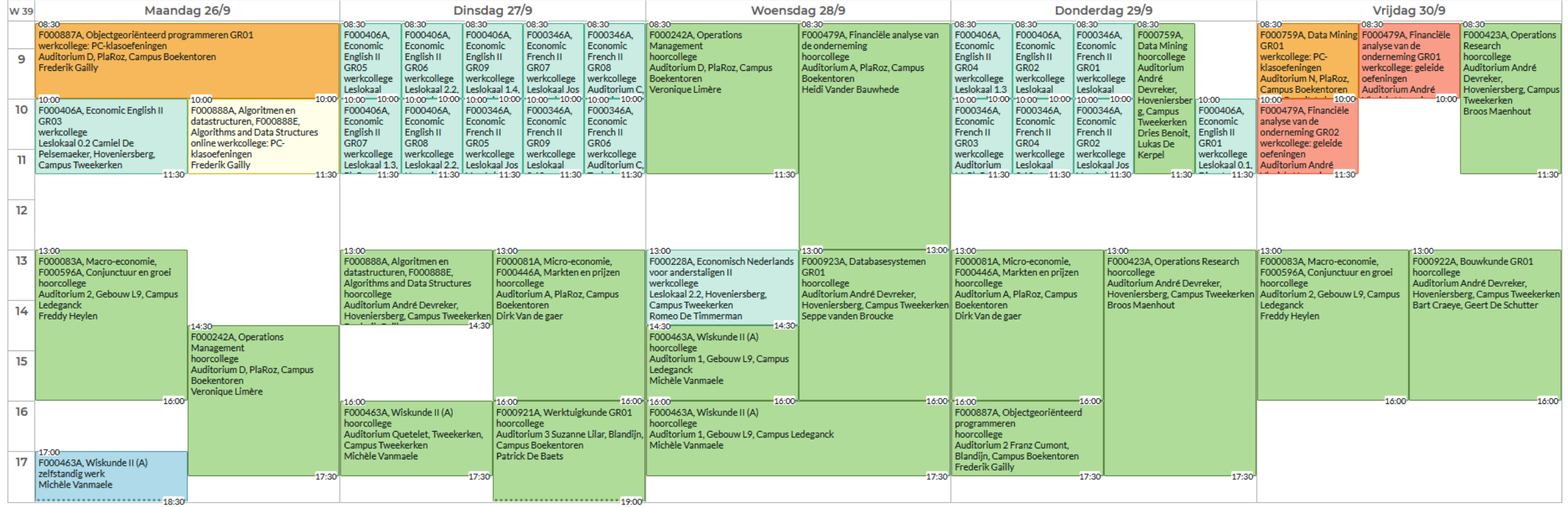

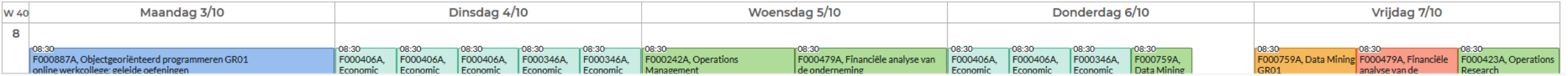

Gebruik rechts bovenaan de 'filter' om enkel vakken te selecteren die jij wenst te zien in het rooster.

Op die manier krijg je een vereenvoudigde versie te zien.

Via de knop 'aanpassen' kan je ervoor opteren om een niet-grafische weergave te zien, maar wel een weergave in lijst-vorm.

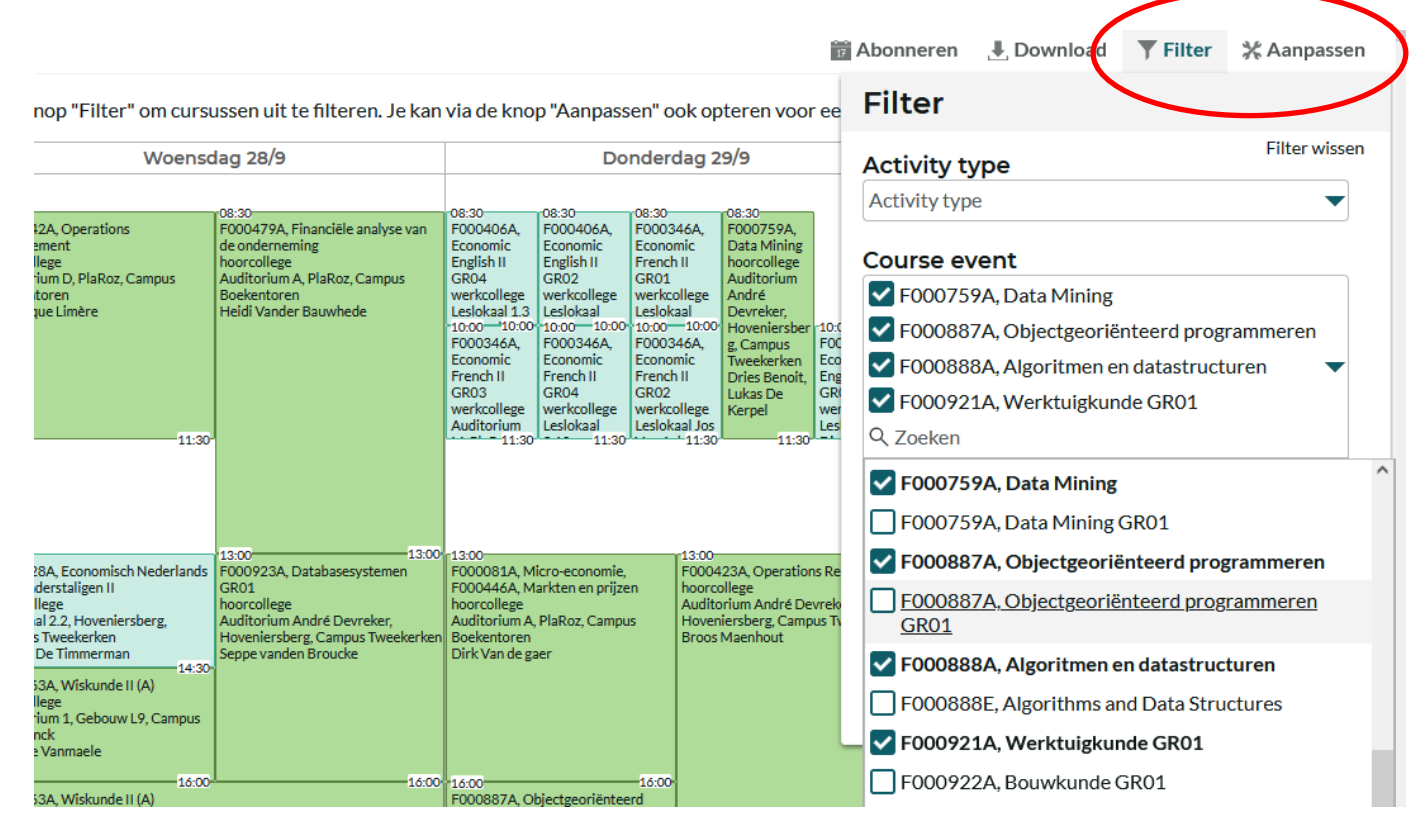

Soms is lesoverlap onvermijdelijk als je toch een goed gevuld curriculum wil opnemen ➔ probeer te zoeken naar oplossingen:

- wissel lessen af: neem de ene week deel aan het 2<sup>de</sup> bachelorvak en de andere week aan het 3<sup>de</sup> bachelorvak
- Vraag lesnotities op bij medestudenten die wel in de les aanwezig kunnen zijn

 $\cdots$ 

- Vraag aan de lesgever of het mogelijk is om van de les video-opnames beschikbaar te stellen zodat jij op een ander moment kunt bekijken (let wel: lesgevers zijn niet verplicht om video-opnames ter beschikking te stellen)

Wat met examenoverlap?

Je kunt examenoverlap vermijden door bij de samenstelling van jouw GIT rekening te houden met de examenroosters.

- Examenroosters 1ste semester zullen bij de start van het academiejaar bekend zijn
- Examenroosters 2de semester zullen ook nog vóór aanvang van het 2de semester bekend zijn

<https://www.ugent.be/eb/nl/student/curriculuminfo/les-en-examenrooster/overzicht.htm>

Examenoverlap (= 2 examens op dezelfde datum)

- Voorrang geven aan  $2^{de}$  (en eventueel  $1^{ste}$ ) bachelorvak
- Examenverplaatsing aanvragen bij lesgever van het 3 de bachelorvak

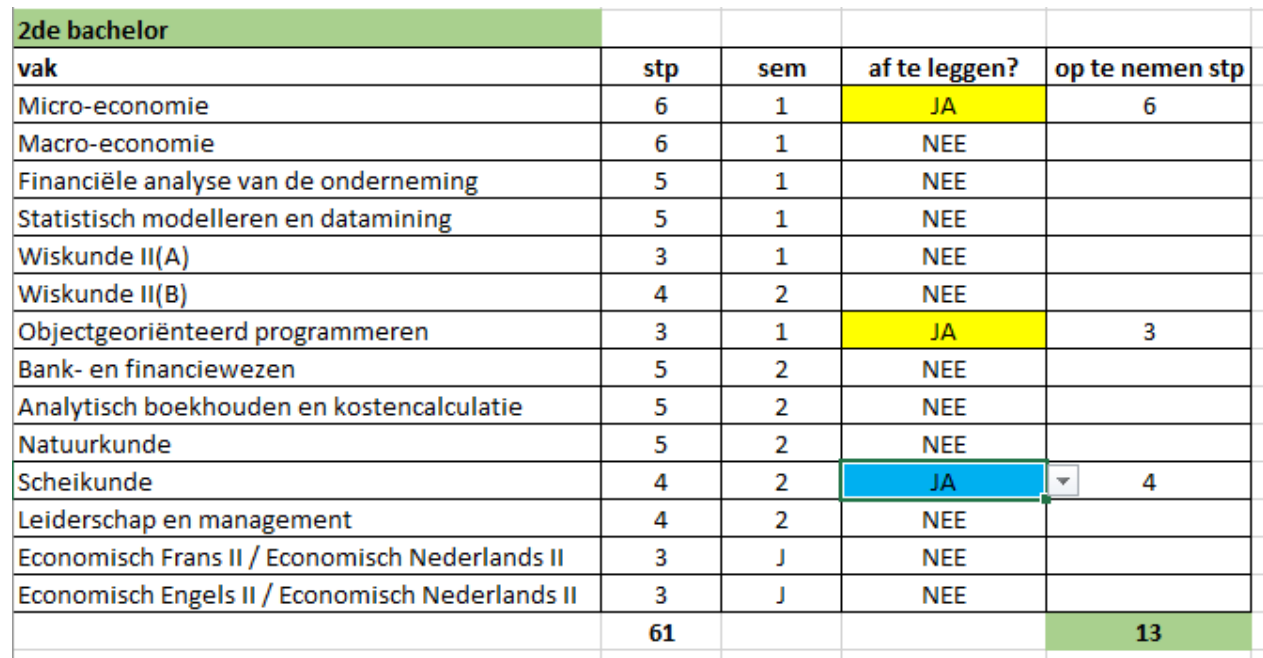

#### Situatie bij aanvang 1ste semester 2023-2024 :

- student is volledig geslaagd voor 1<sup>ste</sup> bachelor en moet van 2<sup>de</sup> bachelor nog 3 vakken (13 stp) afwerken
- er is onevenwicht in de semesterverdeling van de 2<sup>de</sup> bachelorvakken, nl. 2 vakken in sem 1 (geel) en 1 vak in sem 2 (blauw)

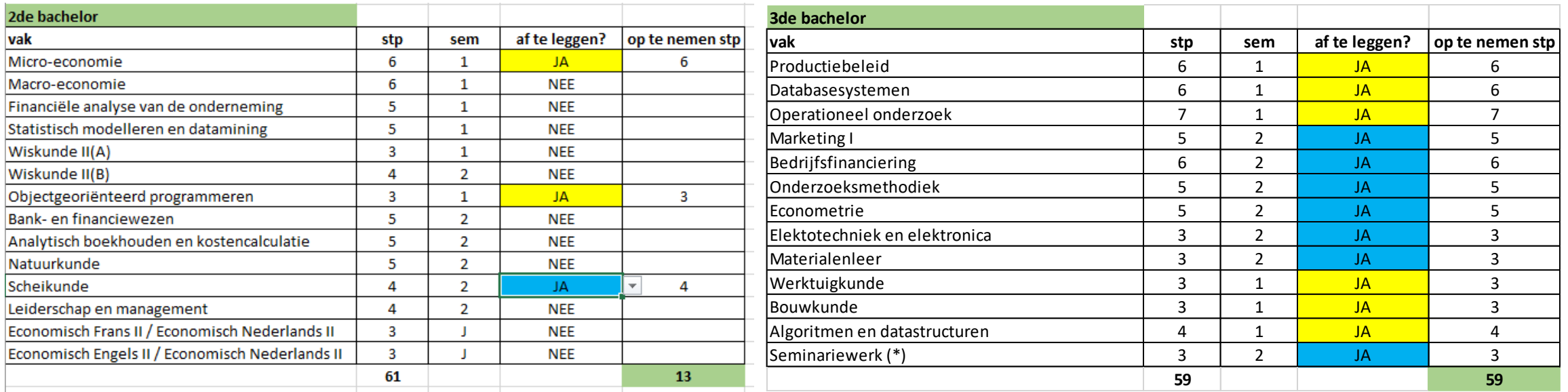

Mogelijkheid 1: student neemt de volledige 3de bachelor op om zo vanaf 2024-2025 als modeltrajectstudent aan de master te kunnen beginnen

- Risico: student kiest ervoor om alles van 3<sup>de</sup> bachelor op te nemen ook al is dit een groot pakket én ook al is er een probleem met de voorkennis op vlak van programmeren. Dit vergt een grote motivatie, een goed organisatietalent en veel discipline.
- Stel: deze student heeft na de januari-examens al meerdere herexamens opgelopen ➔ student kan beslissen om het GIT-traject te verkleinen en dus nog uit te schrijven voor 2<sup>de</sup> semestervakken om zo de druk op de juni-examens te verlagen en dus risico op extra herexamens te minimaliseren. Let wel: omwille van de gelijktijdigheidsregel moet dan ook het vak Seminariewerk geschrapt worden.

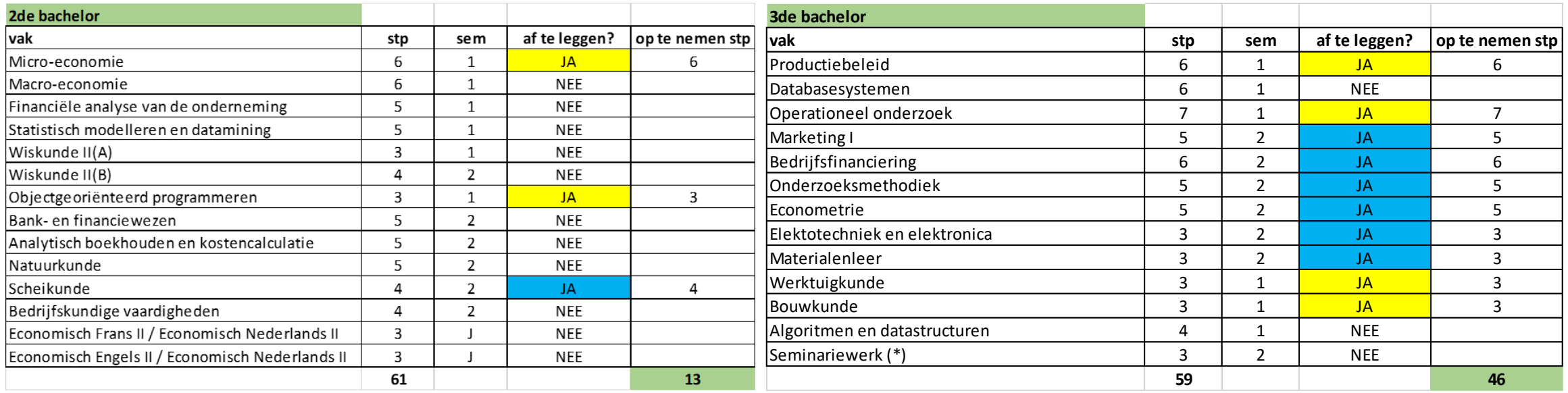

#### Mogelijkheid 2: student kiest voor een voorzichtiger GIT-traject van 59 studiepunten

- student vindt 72 stp toch wat te ambitieus want heeft veel moeite met Objectgeoriënteerd Programmeren en verkiest daarom een iets rustiger GIT → student moet volgens GIT-regels sowieso al Seminariewerk uitstellen naar 2024-2025.
- In dit voorbeeld kiest de student voor een GIT van 59 stp waarbij Seminariewerk als slotstuk van de bachelor samen met de 2 vakken die verder bouwen op Objectgeoriënteerd Programmeren worden uitgesteld om dan in 2024-2025 te combineren met mastervakken.
- Dit hoeft niet te betekenen dat de student een extra jaar zal moeten studeren. In 2024-2025 kan de student opnieuw tot max. 72 stp opnemen en in 2025-2026 mag de student tot max. 80 studiepunten (want dit is de max. GIT-grens voor wie afstudeerbaar is als master).

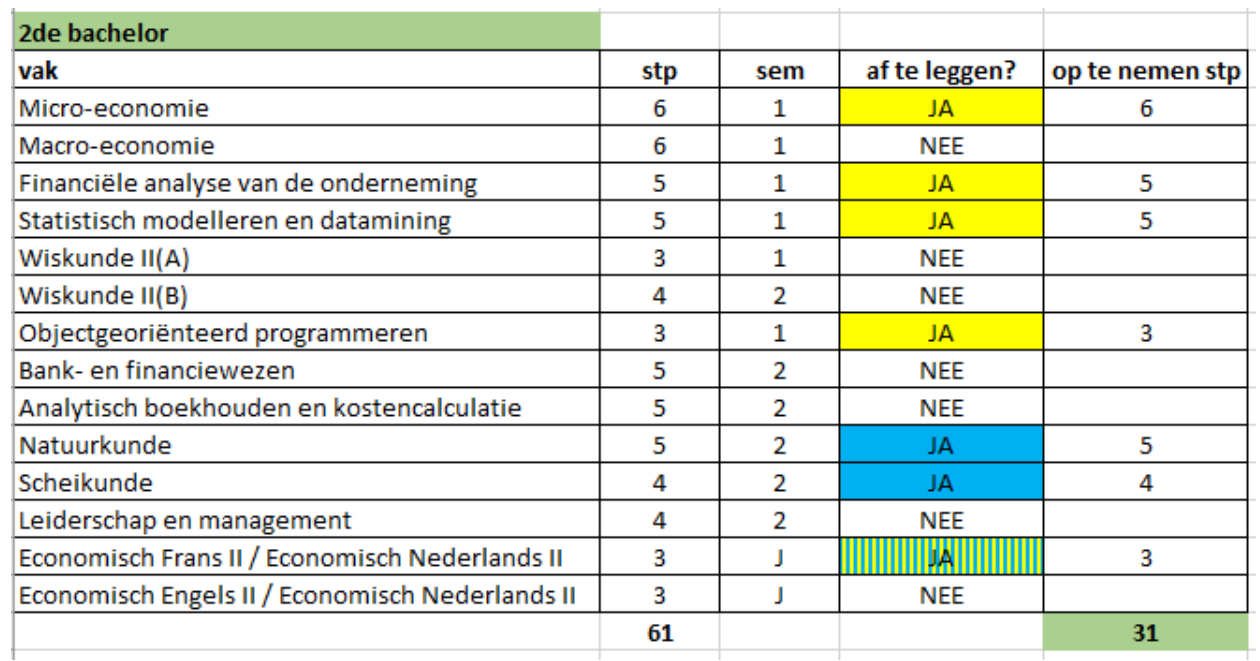

#### Situatie bij aanvang 1ste semester 2023-2024 :

- student is volledig geslaagd voor 1<sup>ste</sup> bachelor en moet van 2<sup>de</sup> bachelor nog 7 vakken (31 stp) afwerken
- er is een onevenwicht in de semesterverdeling van de 2<sup>de</sup> bachelorvakken, nl. 4 vakken in sem 1 (geel) en 2 vakken in sem 2 (blauw) en 1 jaarvak (geel-blauw)

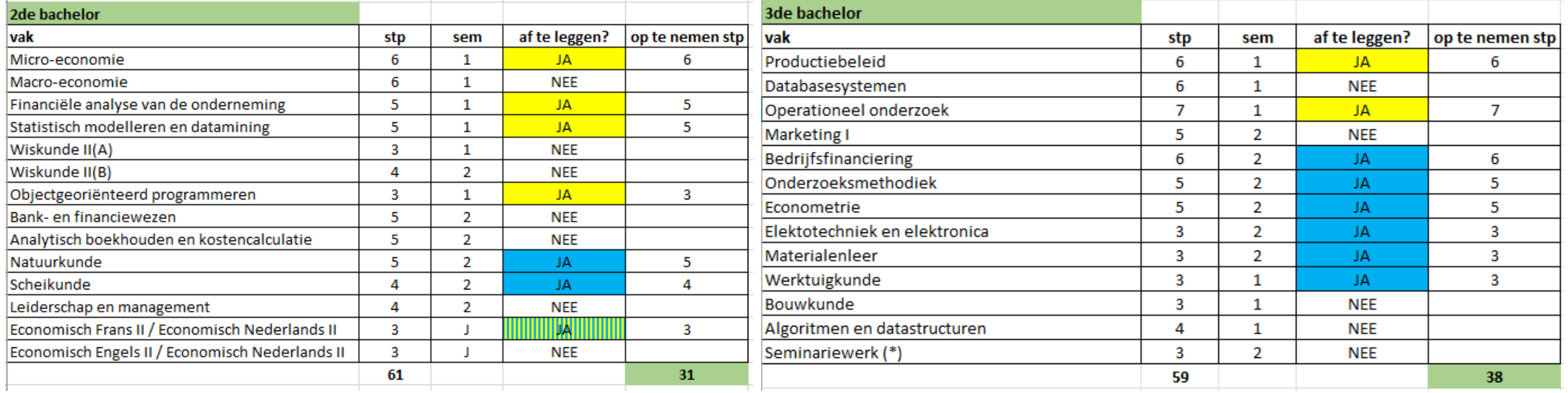

Mogelijk GIT-traject: student kiest ervoor om een GIT te kiezen dat vrij dicht bij het max. van 72 stp ligt

Student neemt in dit voorbeeld een GIT van in totaal 69 stp op.

- Voordeel:

als dit traject lukt in 2023-2024, dan kan de student alsnog afstuderen als bachelor + master in 2025-2026 want de maximum-grens voor een GIT in het afstudeerjaar van de master ligt op 80 stp! (Bijvoorbeeld: rest dan nog in 2024-2025 21 stp van 3<sup>de</sup> bac + 45 stp master + in 2025-2026 resterende 75 stp master.

- Nadeel: heel zwaar toekomsttraject

→ overwegen of een rustiger traject niet beter is. Bijvoorbeeld nog af te werken studiepunten bachelor en master spreiden over:

- 3,5 academiejaren (ong. 62 stp in de eerstkomende 3 academiejaren + laatste half academiejaar met 24 stp masterproef)

OF

- 4 volwaardige academiejaren (ong. 53 stp in elk academiejaar)

Registreer jouw curriculum officieel in OASIS (met instructiefilmpje)

<https://www.ugent.be/eb/nl/student/curriculuminfo/curriculum/overzicht.htm>

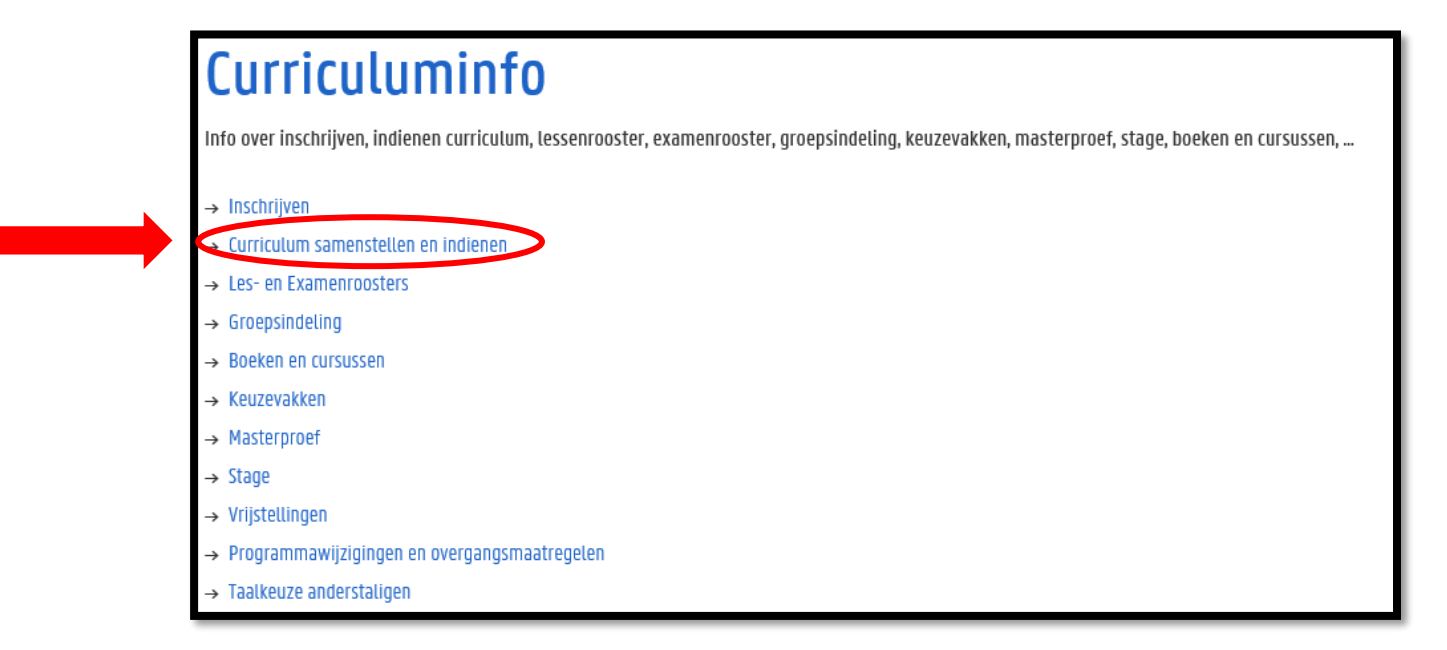

#### Periode: 15 september  $\rightarrow$  1 oktober

(wijzigingen kunnen daarna nog aangevraagd worden t.e.m. 14/11 voor 1<sup>ste</sup> semestervakken en jaarvakken en t.e.m. 29/2 voor 2<sup>de</sup> semestervakken)

#### Hoe ziet dat eruit in OASIS?

Ga in het OASIS-menu naar 'curriculum bewerken (EB)' en klik op 'curriculum' naast de vermelding van jouw bachelor

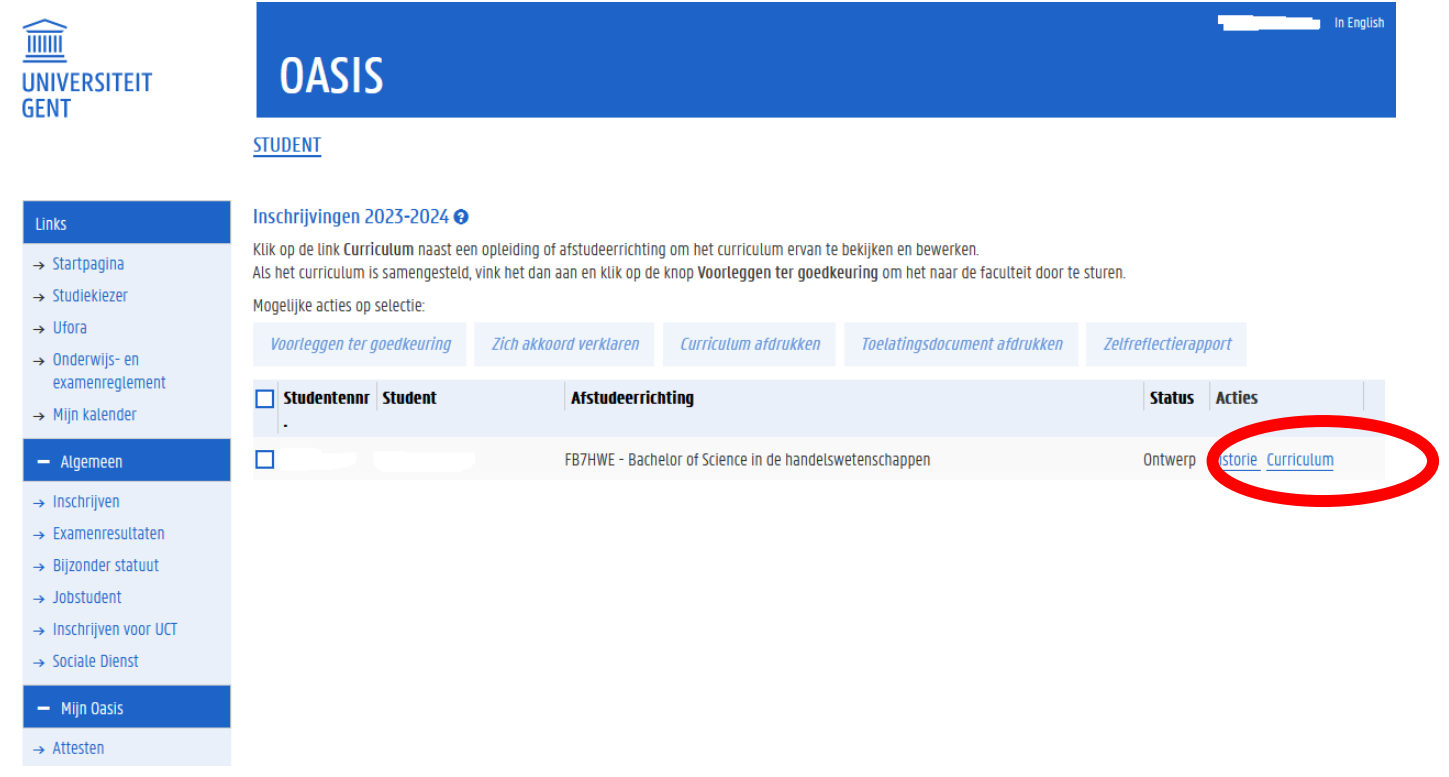

#### Hoe ziet dat eruit in OASIS?

Klik de modules open door gebruik te maken van het 'potlood-icoontje'.

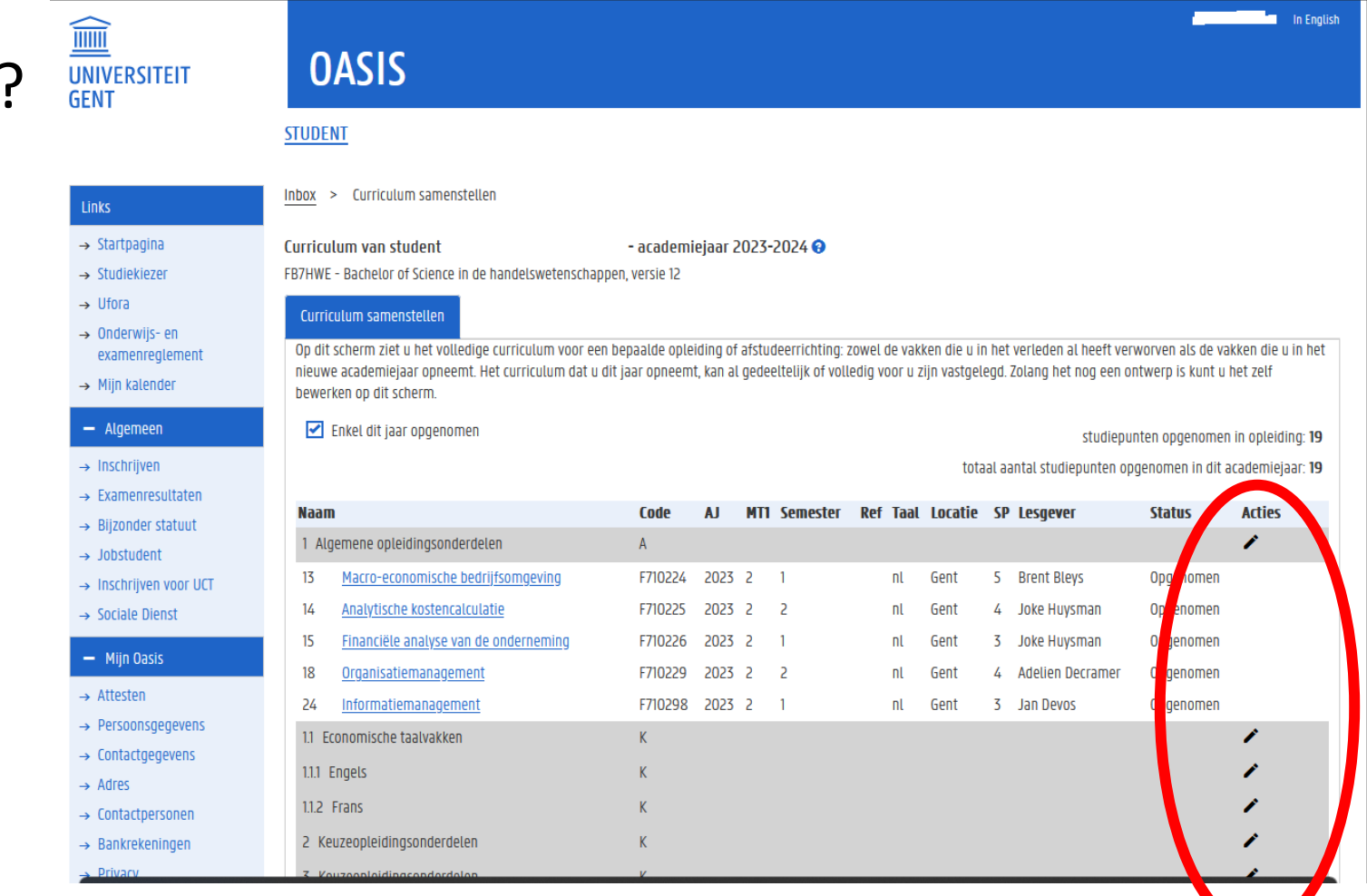

 $\rightarrow$  Medi  $-$  Stu

 $-$  AJ2

 $\rightarrow$  Uitwi  $\rightarrow$  Vrijst **Cursus** 

Financ  $\rightarrow$  Studi Kamer  $\rightarrow$  Huur

**Vakfee** 

 $+$  AJ2

#### Hoe ziet dat eruit in OASIS?

Vakken toevoegen doe je via het 'plus-teken'

Vakken verwijderen doe je via het 'min-teken'

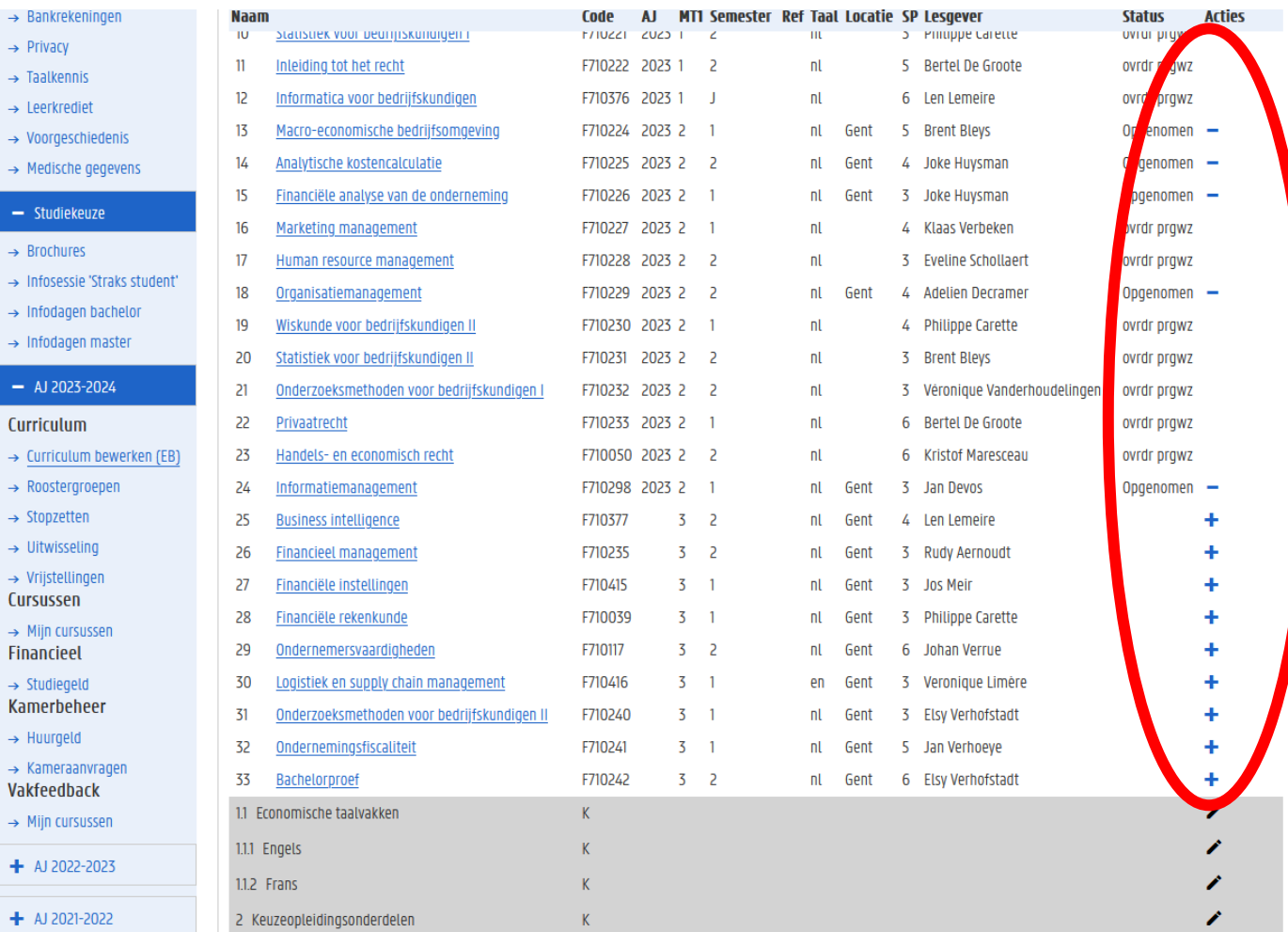

Links  $\rightarrow$  Sta  $\rightarrow$  Stud  $\rightarrow$  Ufo  $\rightarrow$  0nd exa  $\rightarrow$  Mi  $- A$  $\rightarrow$  Ins  $\rightarrow$  Exa

 $\rightarrow$  Job

 $\rightarrow$  Soc  $-1$  $\rightarrow$  Atte  $\rightarrow$  Per  $\rightarrow$  Con  $\rightarrow$  Adr  $\rightarrow$  Con  $\rightarrow$  Bar  $\rightarrow$  Priv  $\rightarrow$  Taa  $\rightarrow$  Lee

Hoe ziet dat eruit in OASIS?

Controleer je opgenomen studiepunten én vakken

Ben je klaar? Klik onderaan op 'terug naar overzicht'.

Dit is nog géén definitieve stap, dus je kunt hierna nog zelf wijzigingen doen.

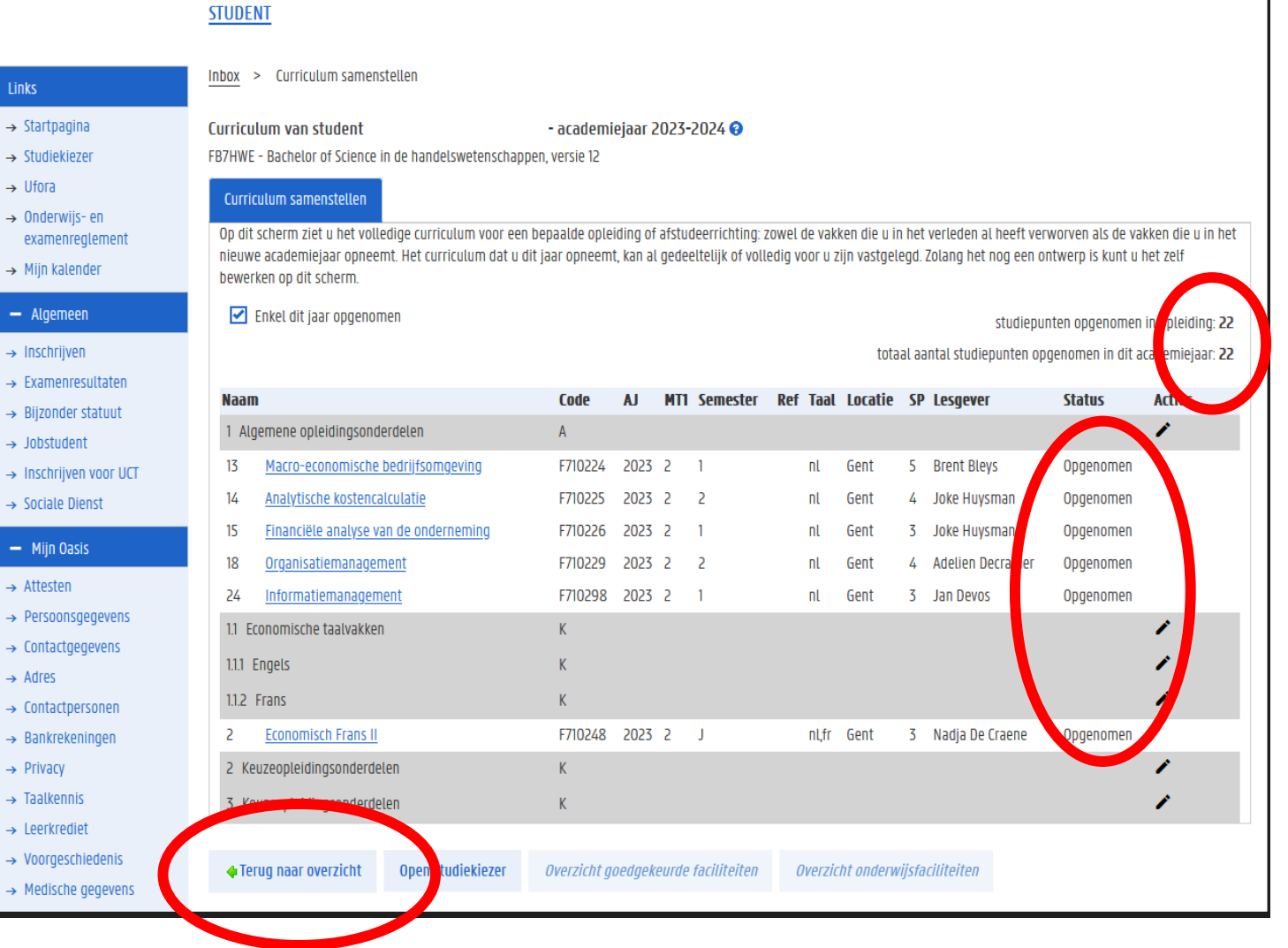

#### Hoe ziet dat eruit in OASIS?

Heb je definitief beslist over jouw curriculum? Klik dan op 'voorleggen ter goedkeuring'. Deadline voor deze stap is 1 oktober.

Hierdoor wijzigt de status van je curriculum van 'ontwerp' naar 'voorstel' en vanaf dan kan je zelf geen wijzigingen meer doen. Wel nog wijzigingen via trajectbegeleider mogelijk (tot 14 november in 1ste semester en tot 29 februari in 2<sup>de</sup> semester).

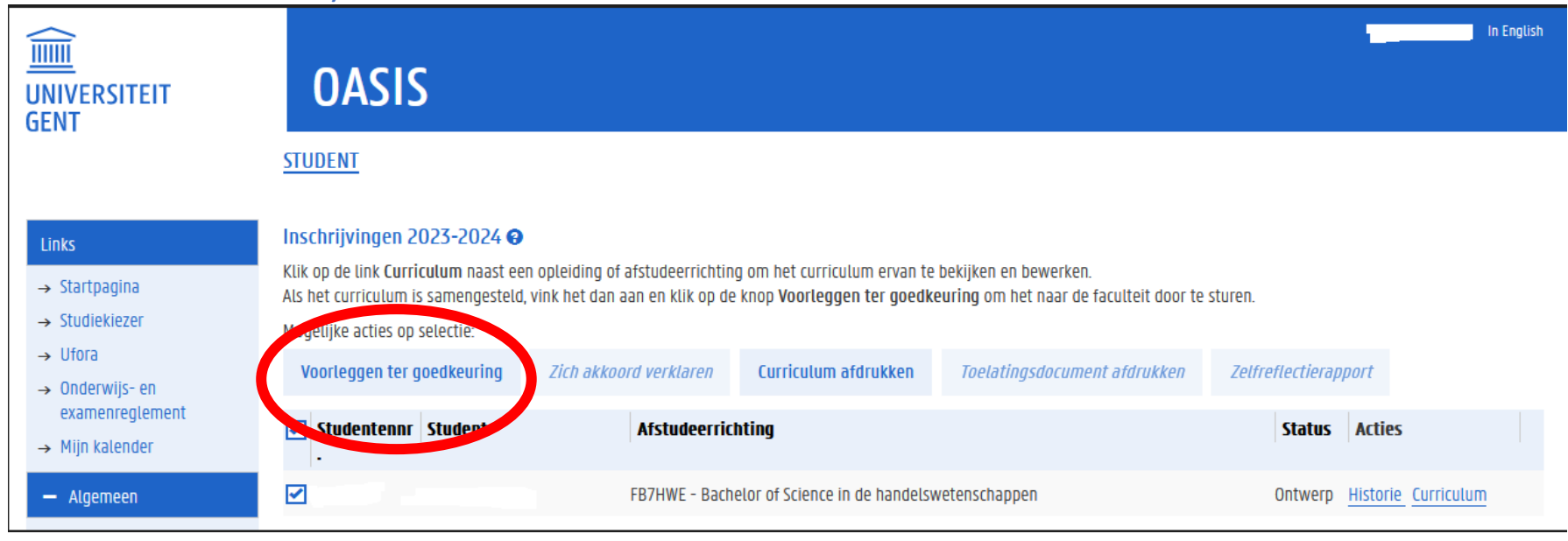

### STAP 3: Registreer je voor groepslessen

Registreer je voor groepslessen via OASIS ➔ 'roostergroepen'

Dit kan vanaf het moment dat je jouw curriculum al voorgelegd hebt ter goedkeuring (status 'voorstel').

Voor welke vakken je een groep moet kiezen en hoe je dit doet, staat in de handleiding voor de 'groepsindeling'. Er is een specifieke handleiding voor GIT-studenten: <https://www.ugent.be/eb/nl/student/curriculuminfo/curriculum/overzicht.htm>

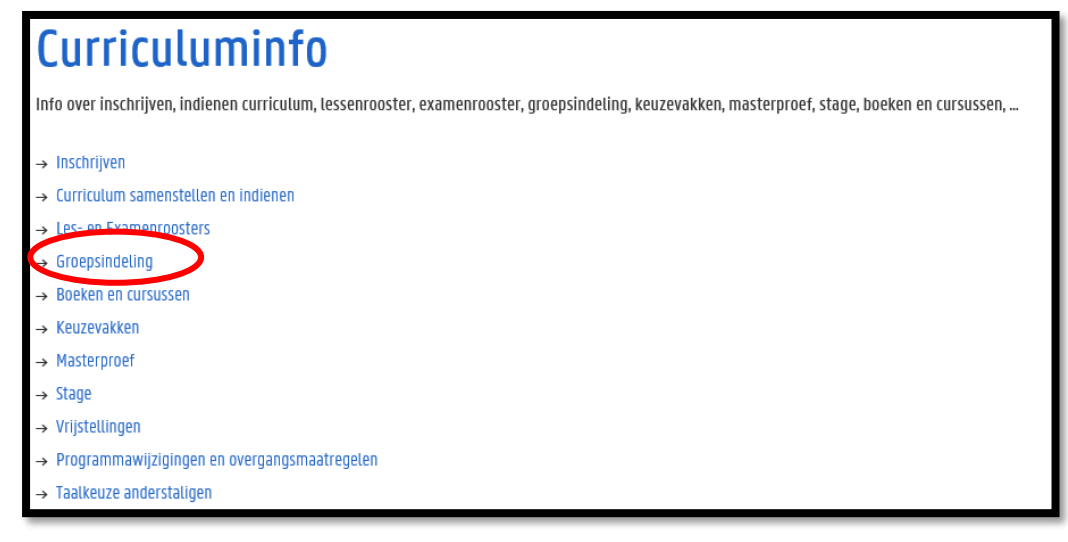

## Verdere (individuele) begeleiding

#### Alle informatie over een (individuele) afspraak: bij trajectbegeleidster FRAUKE CUELENAERE

[https://www.ugent.be/eb/nl/student/curriculuminfo/curriculum/adviesgesprek/adviesgesprek\\_start\\_academiejaar.htm](https://www.ugent.be/eb/nl/student/curriculuminfo/curriculum/adviesgesprek/adviesgesprek_start_academiejaar.htm)

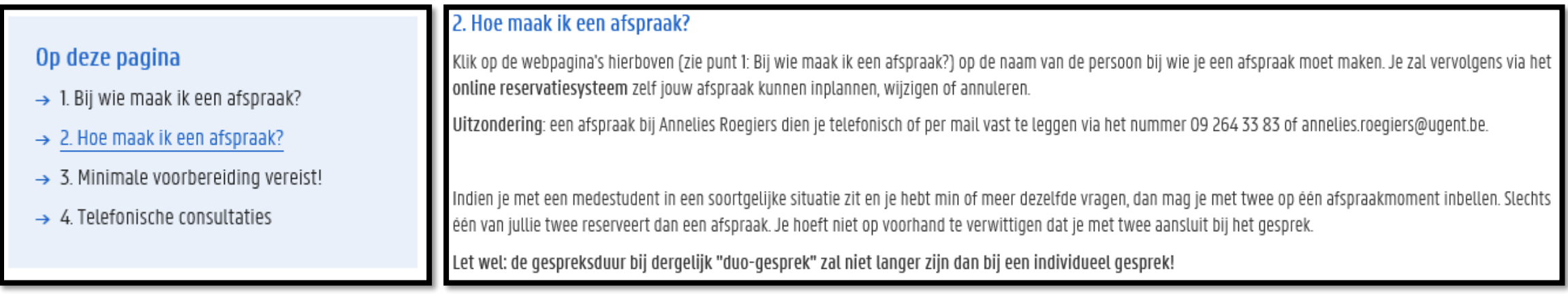

## Verdere (individuele) begeleiding

Alle informatie over een (individuele) afspraak: bij trajectbegeleidster FRAUKE CUELENAERE [https://www.ugent.be/eb/nl/student/curriculuminfo/curriculum/adviesgesprek/adviesgesprek\\_start\\_academiejaar.htm](https://www.ugent.be/eb/nl/student/curriculuminfo/curriculum/adviesgesprek/adviesgesprek_start_academiejaar.htm)

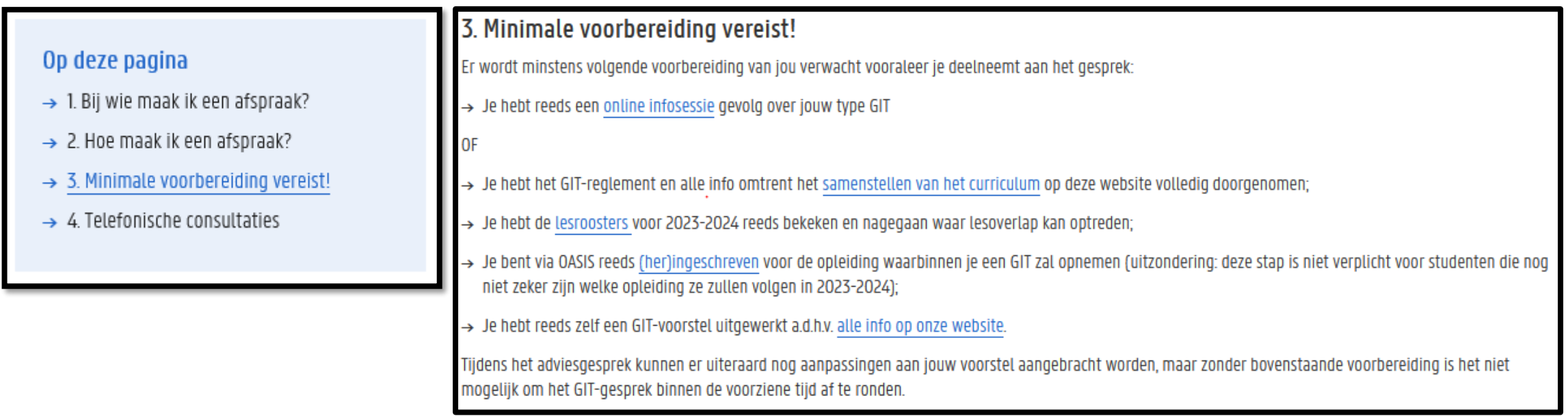

## Verdere (individuele) begeleiding

Alle informatie over een (individuele) afspraak: bij trajectbegeleidster FRAUKE CUELENAERE [https://www.ugent.be/eb/nl/student/curriculuminfo/curriculum/adviesgesprek/adviesgesprek\\_start\\_academiejaar.htm](https://www.ugent.be/eb/nl/student/curriculuminfo/curriculum/adviesgesprek/adviesgesprek_start_academiejaar.htm)

#### Op deze pagina

- $\rightarrow$  1. Bij wie maak ik een afspraak?
- $\rightarrow$  2. Hoe maak ik een afspraak?
- $\rightarrow$  3. Minimale voorbereiding vereist!
- $\rightarrow$  4. Telefonische consultaties

#### 4. Telefonische consultaties

Is een volledig adviesgesprek niet nodig, maar heb je een korte vraag, dan kan je hiervoor op bepaalde tijdstippen de trajectbegeleiders ook telefonisch contacteren: telefonische consultaties 2023-2024.

#### Voor studenten

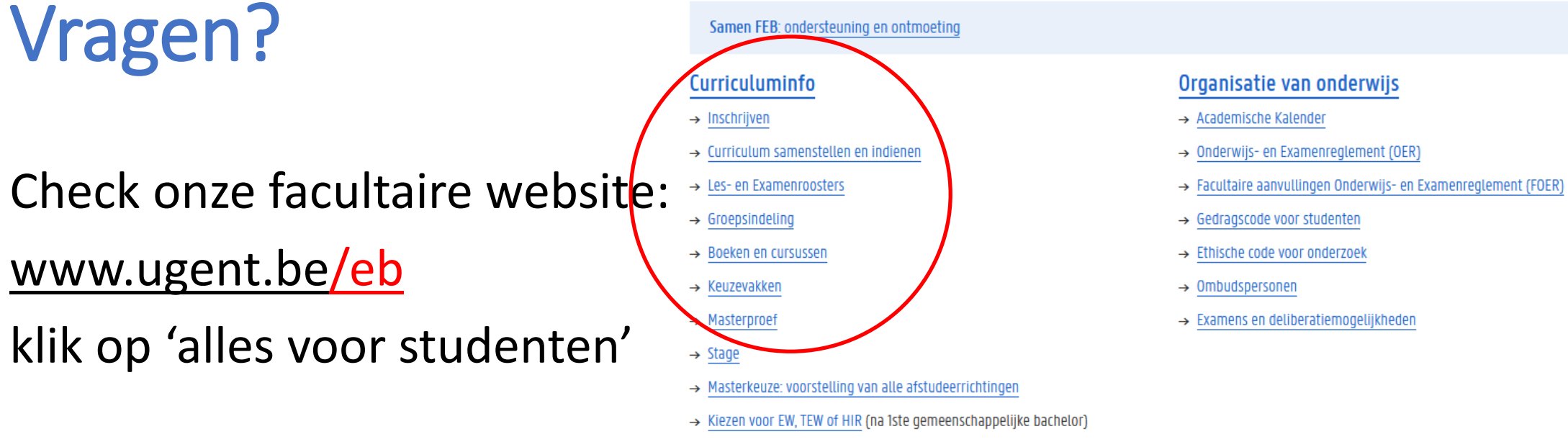

- $\rightarrow$  Vrijstellingen
- → Programmawijzigingen en overgangsmaatregelen
- $\rightarrow$  Taalkeuze anderstaligen

#### Facultaire Studentenadministratie (FSA)

- $\rightarrow$  Contact & medewerkers
- $\rightarrow$  Openingsuren
- $\rightarrow$  Ziekte/overmacht bij examens
- $\rightarrow$  Attesten
- $\rightarrow$  Diploma & Creditbewijs
- $\rightarrow$  Puntenbekendmaking/Puntenlijst
- $\rightarrow$  Examensecretariaat
- $\rightarrow$  Plechtige Proclamatie
- $\rightarrow$  Verloren voorwerpen

#### Studiebegeleiding & trajectbegeleiding (monitoraat)

- → Begeleiding na afloop 2de zittijd
- $\rightarrow$  Contact & medewerkers
- $\rightarrow$  Studiebegeleiding
- $\rightarrow$  Trajectbegeleiding
- $\rightarrow$  GIT (geïndividualiseerd traject)
- → Bijzondere studeeromstandigheden (bijzonder statuut)
- $\rightarrow$  Werken en Studeren (werkstudentenstatuut)
- $\rightarrow$  Instap 2de semester schakel- en voorbereidingsprogramma's
- $\rightarrow$  Taalbegeleiding en -advies

## Vragen?

- Blijf nog even plakken…
- Vragen stellen kan
	- via de chat
	- door virtueel je hand op te steken om zo het woord te vragen (micro)
- Na deze sessie
	- Korte vragen via e-mail ([Frauke.Cuelenaere@UGent.be](mailto:Frauke.Cuelenaere@UGent.be)) of telefoon (09/264.34.66)
	- Bespreking van jouw individuele situatie via afspraak bij Frauke Cuelenaere